$\sim 1$ 

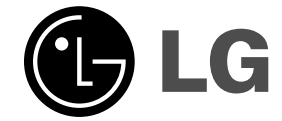

# **PŘEHRÁVAČ DVD/CD**

# **Příručka uživatele**

**MODEL: HT303SD**

**HT303SD-D2 SH32SD-S, SH32SD-W**  $\overline{\phantom{a}}$ 

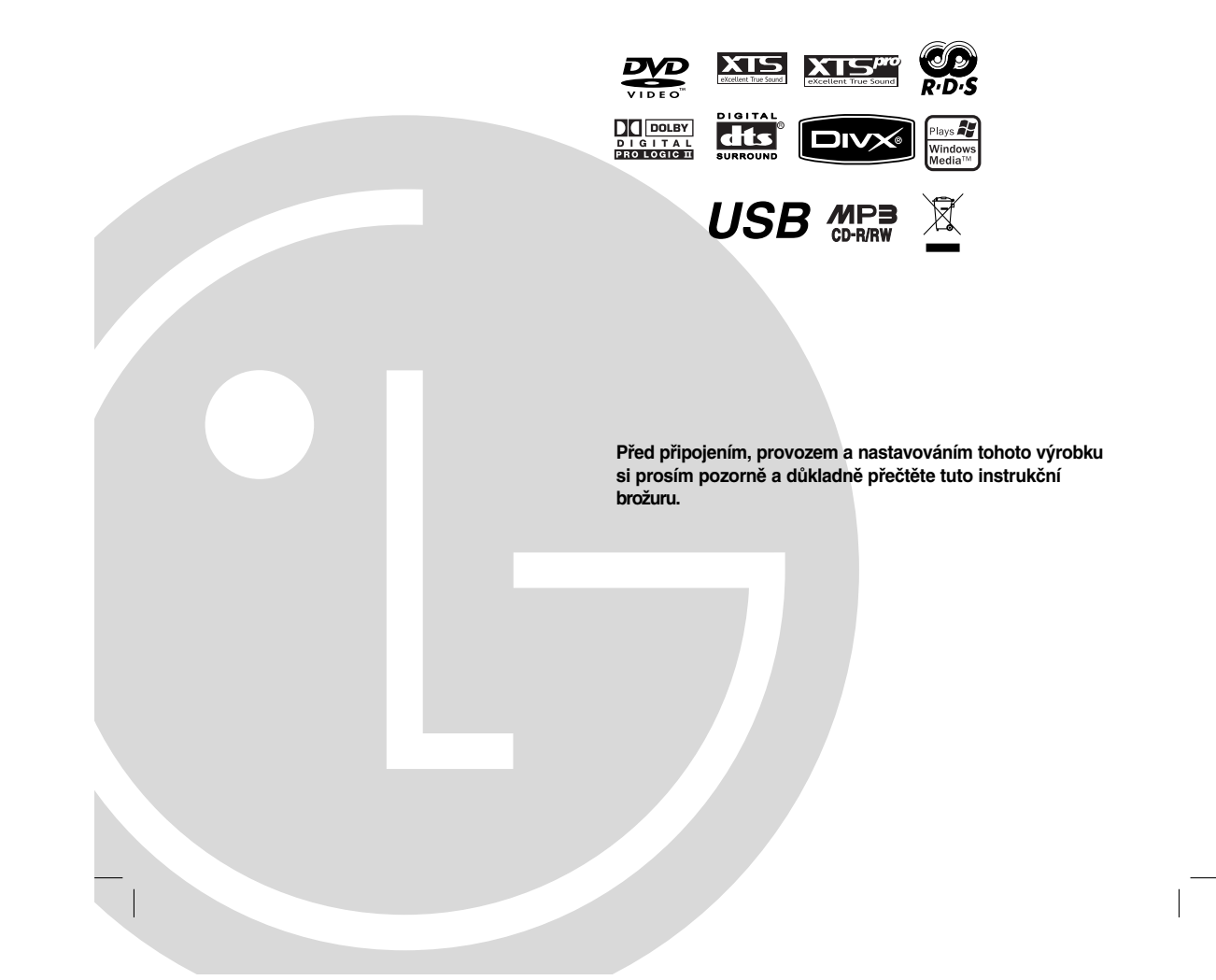

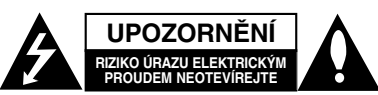

**VÝSTRAHA:** V ZÁJMU SNÍŽENÍ NEBEZPEČÍ ÚRAZU E LEKTRICKÝM PROUDEM NEODSTRANUJTE KRYT (ANI<br>ZADNÍ PANEL) UVNITŘ NEJSOU ŽÁDNÉ PRVKY VYŽADUJÍCÍ UŽIVATELSKOU ÚDRŽBU PROVÁDĚNÍ ÚDRŽBY SVĚŘTE KVALIFIKOVANÝM SERVISNÍM PRACOVNÍKŮM

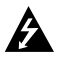

Tento symbol blesku v trojúhelníku upozorňuje uživatele na přítomnost neizolovaného nebezpečného napětí uvnitř pouzdra zařízení, jež je kvůli své výšce schopno způsobit úraz elektrickým proudem.

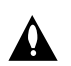

Vykřičník v trojúhelníku upozorňuje uživatele na přítomnost důležitých pokynů k obsluze a údržbě (servisu) v materiálech přiložených k výrobku.

**VÝSTRAHA:** V ZÁJMU SNÍŽENÍ NEBEZPEČÍ VZNIKU POŽÁRU NEBO ÚRAZU ELEKTRICKÝM PROUDEM NEVYSTAVUJTE TENTO PŘÍSTROJ PŮSOBENÍ DEŠTĚ ANI VLHKOSTI.

**VÝSTRAHA:** Neinstalujte zařízení ve stísněných prostorách, např. v knihovně nebo v podobné skříni.

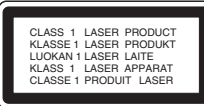

#### **VAROVÁNÍ:**

Tento výrobek používá laserový systém.

Abyste zajistili správné používání výrobku, přečtěte si prosím pečlivě návod k obsluze a uschovejte ho pro budoucí potřebu. Pokud bude třeba na výrobku provést údržbu, obraťte se na autorizovaný servis. Používání ovladačů, nastavení nebo vykonávání postupů jiných než jsou uvedené zde, může vést k vystavení se nebezpečnému ozáření. Abyste předešli přímému vystavení se laserovému paprsku, nepokoušejte se přístroj otevřít. Při jeho otevření je laserové záření zřetelné. NEDÍVEJTE SE PŘÍMO DO PAPRSKU.

#### **Poznámka:**

**2**

Produktové označení je umístěno na vnějším povrchu přístroje.

**VÝSTRAHA:** Zařízení nesmí být vystaveno působení vody (polití nebo postříkání), na přístroj nestavte nádoby naplněné vodou, např. vázy ap.

#### **UPOZORNĚNÍ týkající se napájecí šňůry**

#### **Pro většinu přístrojů se doporučuje, aby byly zapojeny do vyhrazeného obvodu;**

To znamená jediný zásuvkový obvod, který napájí pouze toto zařízení a nemá žádné další zásuvky nebo odbočky. Chcete-li se o tom přesvědčit, zkontrolujte stránku specifikací tohoto uživatelského manuálu. Nepřetěžujte zásuvky ve zdi. Přetížené zásuvky ve zdi, uvolněné nebo poškozené zásuvky ve zdi, prodlužovací šňůry, roztřepené napájecí šňůry, nebo poškozená nebo prasklá izolace vodiče jsou nebezpečné.

Všechny tyto podmínky mohou mít za důsledek úraz elektrickým proudem nebo požár. Pravidelně kontrolujte š ň ůru přístroje, a pokud její vzhled naznačuje poškození nebo zhoršení stavu, odpojte ji, přestaňte zařízení používat a nechte si šňůru vyměnit autorizovaným servisem za za shodnou náhradní část.

Chraňte napájecí šňůru před špatným fyzickým nebo mechanickým zacházením, jako je například zkroucení, zauzlování, sevření, přivření ve dveřích nebo chůze po ní. Zvláštní pozornost věnujte zástrčkám, zásuvkám ve zdi a

bodu, ve kterém šňůra opouští přístroj. Odpojení výrobku od napájení provádějte vytažením napájecí šňůry ze zásuvky. Při instalaci výrobku se ujistěte, že zásuvka je snadno přístupná.

#### **Likvidace starých spotřebičů**

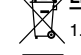

1. Pokud je u výrobku uveden symbol pojízdného kontejneru v přeškrtnutém poli, znamená to, že na výrobek se vztahuje směrnice Evropské unie číslo 2002/96/EC.

- 2. Všechny elektrické a elektronické výrobky by měly být likvidovány odděleně od běžného komunálního odpadu prostřednictvím sběrných zařízení zřízených za tímto účelem vládou nebo místní samosprávou.
- 3. Správný způsob likvidace starého elektrického spotřebiče pomáhá zamezit možným negativním dopadům na životní prostředí a zdraví.
- 4. Bližší informace o likvidaci starého spotřebiče získáte u místní samosprávy, ve sběrném zařízení nebo v obchodě, ve kterém jste výrobek zakoupili.

**Tento výrobek je vyroben tak, že splňuje požadavky směrnic 89/336/EEC, 93/68/EEC a 73/23/EEC.**

## **Úvod**

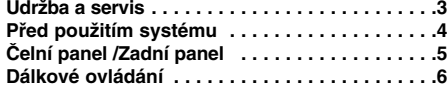

#### **Instalace a nastavení**

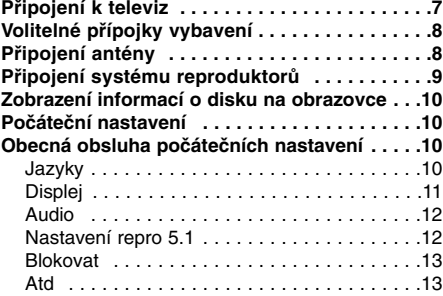

## **Provoz**

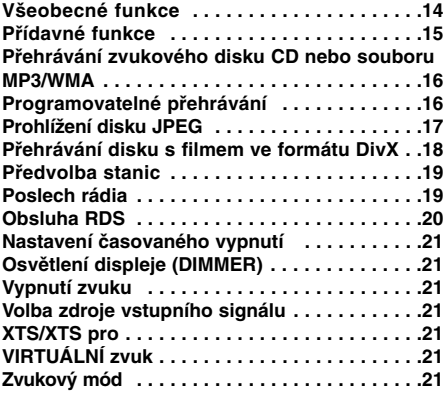

#### **Tabulky**

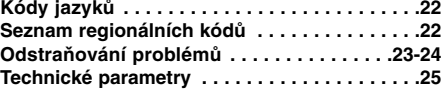

# **Údržba a servis**

Dříve než se obrátíte na servisní středisko, věnujte pozornost informacím uvedeným v této kapitole.

#### **Manipulace se zařízením**

#### **Při expedici**

Uschovejte prosím originální obal a obalový materiál. Chcete-li zařízení expedovat co nejbezpečněji, zabalte je původním způsobem do originálního obalu.

#### **Udržování čistoty vnějších povrchů**

- Nepoužívejte v blízkosti přístroje těkavé kapaliny, např. spej proti hmyzu.
- Neponechávejte v dlouhodobém kontaktu s povrchem zařízení pryžové, resp. umělohmotné předměty. V opačném případě může dojít k porušení povrchu.

#### **Čištění zařízení**

Pro čištění přehrávače používejte jemný suchý hadřík. Při výrazném znečištění povrchu použijte jemný hadřík mírně zvlhčený vodním roztokem jemného detergentu.

Nepoužívejte silná rozpouštědla, tj. alkohol, benzín či ředidlo. V opačném případě může dojít k poškození povrchu zařízení.

#### **Údržba zařízení**

Přehrávač DVD je jemným zařízením využívajícím špičkové technologie. Při znečištění nebo opotřebení může dojít ke snížení kvality obrazu.

V závislosti na provozních podmínkách vám doporučujeme provádět vždy po uplynutí 1000 hodin provozu pravidelnou prohlídku a údržbu.

Další informace vám poskytne nejbližší prodejce.

# **Úvod**

# **Před použitím systému**

Pro správné používání tohoto výrobku si prosím pečlivě prostudujte tuto uživatelskou příručku a uschovejte ji pro budoucí použití.

Tato příručka obsahuje informace o provozu a údržbě přijímače DVD/CD. Je-li zapotřebí provést servis zařízení, obraťte se na autorizovaný servis.

#### **O symbolu**

Za provozu může obrazovka televizoru zobrazit symbol " \* " který upozorňuje, že funkce popsaná v této uživatelské příručce není pro daný disk DVD s videozáznamem k dispozici.

#### **Symboly používané v této příručce**

#### **Poznámky:**

Označuje zvláštní operační funkce tohoto zařízení. **Tipy:**

Upozorňuje na tipy a pokyny usnadňující obsluhu.

Odstavec uvedený některým z následujících symbolů platí pouze pro disk označený příslušným symbolem.

#### **DVD a uzavřené DVD**±R/RW

média CD s videozáznamem **VCD**

zvuková CD **ACD**

- disky obsahující soubory formátu MP3 **MP3**
- disky obsahující soubory formátu WMA **WMA**
- disky obsahující soubory formátu JPEG **JPEG**
- disky obsahující soubory formátu DivX **DivX**

Vyrobeno v licenci laboratoří Dolby Laboratories. "Dolby", "Pro Logic" a symbol dvojité D jsou ochrannými známkami Dolby Laboratories. Confidential Unpublished works. Copyright 1992 – 1997 Dolby Laboratories. Všechna práva vyhrazena

Vyrobeno v licenci od Digital Theater Systems, Inc. U.S. Pat. č. 5,451,942; 5,956,674; 5,974,380; 5,978,762; 6,226,616; 6,487,535 a dalších patentů USA a světových "DTS" a "DTS Digital Surround" jsou registrované obchodní známky Digital Theater Systems, Inc., všechna práva vyhrazena 1996, 2003 Digital Theater Systems, Inc., všechna práva vyhrazena.

#### **Podporované formáty disků**

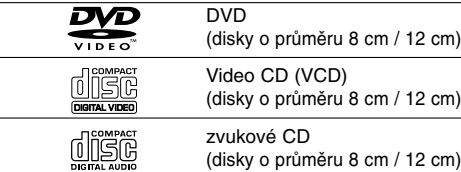

Dále lze přehrávat disky souboru DivX, DVD -RW, DVD +RW, SVCD a CD-R / CD-RW, které obsahují zvukové nahrávky nebo soubory typu MP3, WMA a/nebo JPEG.

#### **Poznámky:**

- V závislosti na vlastnostech nahrávacího zařízení a CD-R/RW (nebo DVD -R, DVD +R, DVD -RW, DVD +RW) disků na tomto přístroji nelze přehrávat některé disky CD-R/RW (resp. DVD -R, DVD +R, DVD -RW, DVD +RW).
- Nepřilepujte na disk žádné nálepky či štítky(to platí pro obě strany disku - stranu s popisky i stranu s nahrávkou).
- Nepoužívejte CD nepravidelných tvarů (např. disky ve tvaru srdce nebo osmiúhelníku). Mohlo by dojít k selhání funkce přístroje.

#### **Kód oblasti**

Tento přístroj má kód regionu vytištěn na spodní straně. Na tomto přístroji lze přehrávat pouze disky DVD označené stejným kódem regionu jako na zadní straně tohoto přístroje nebo jako "ALL".

#### **Informace o Oblastní kód**

- Většina disků DVD je na obalu označena symbolem glóbu s jedním nebo více čísly. Toto číslo se musí shodovat s regionálním kódem vašeho přijímače DVD/CD. V opačném případě nebude možné disk přehrát.
- Pokusíte-li se přehrát DVD s odlišným regionálním kódem, obrazovka televizoru zobrazí hlášení "Ověřit regionální kód".

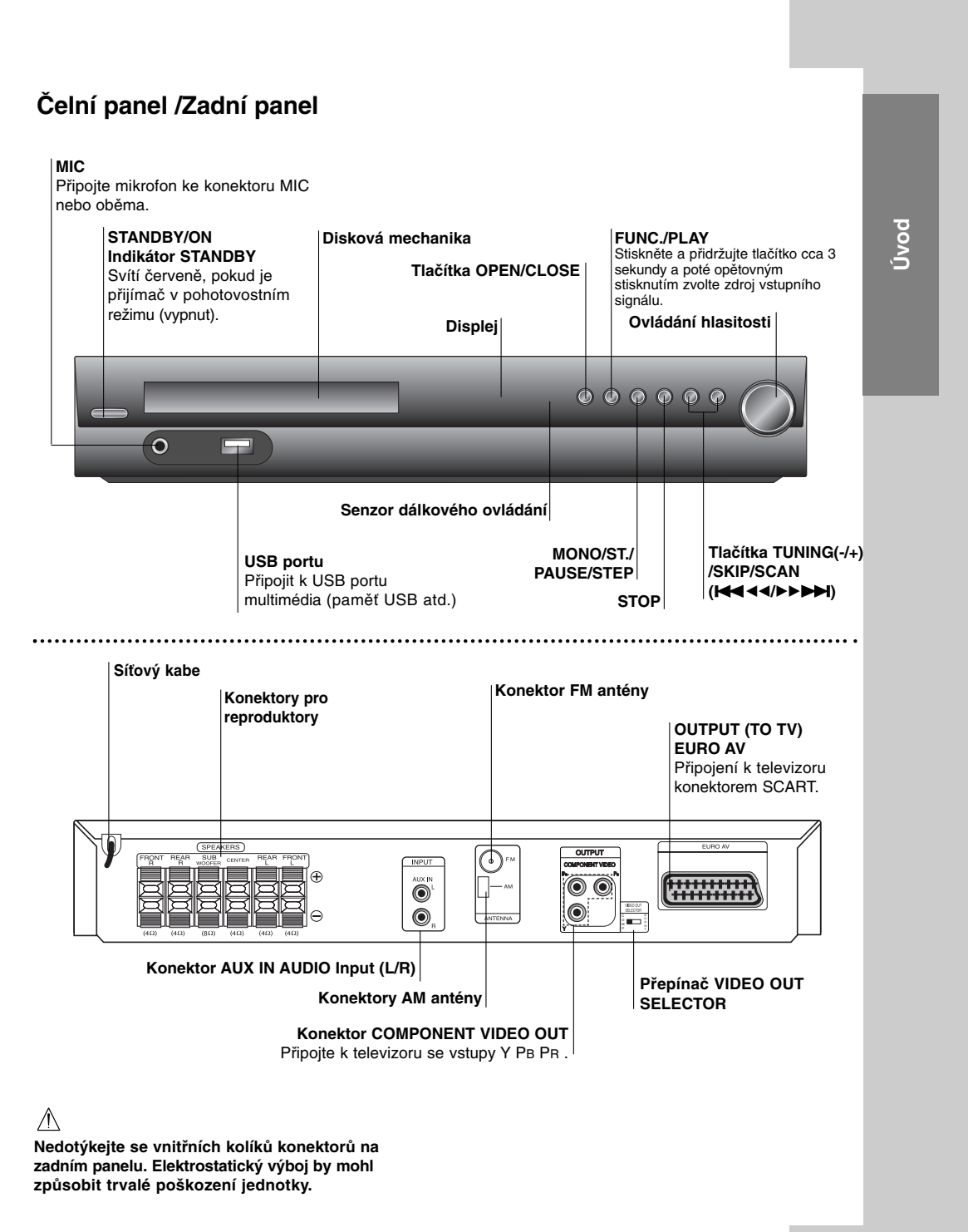

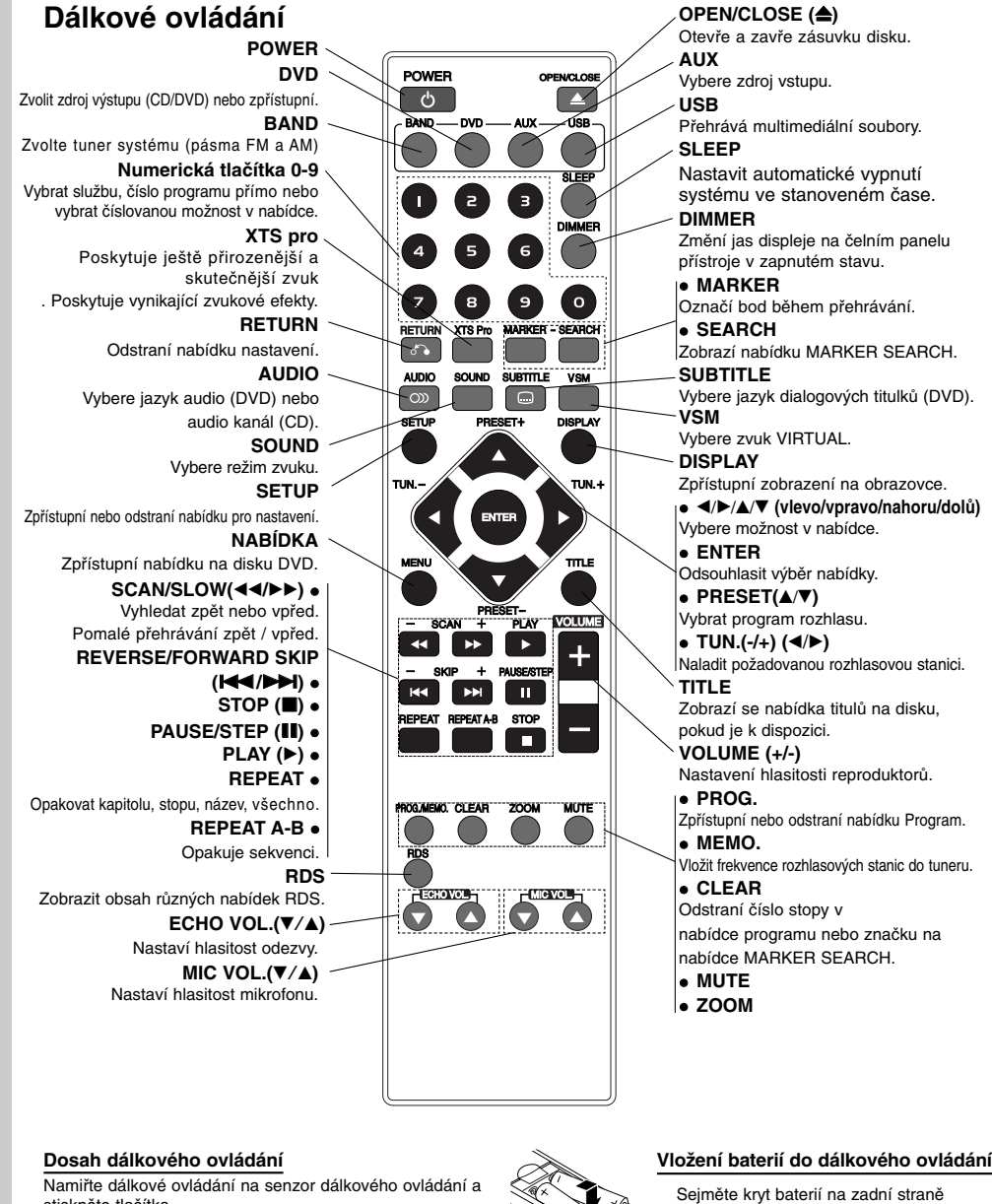

- 
- 
- Namiřte dálkové ovládání na senzor dálkového ovládání a<br>stiskněte tlačítka.<br>● **Dosah:** Přibližně 7 m od senzoru dálkového ovládání.<br>● **Maximální úhel:** Přibližně 30° v obou směrech od senzoru<br>→ dálkového ovládání na hlavn

**6**

 $^{-}$ 

**Varování**  Nemíchejte staré a nové baterie. Nikdy nedávejte dohromady různé typy baterií (standardní, alkalické atd.).

Sejměte kryt baterií na zadní straně dálkového ovládání ♥ a ♥ vložte dvě<br>baterie typu R03 (velikost AAA).

 $\mathbb{R}^{\mathbb{Z}}$ 

# **Instalace a nastavení**

# **Připojení k televiz**

Podle možností Vašeho současného systému zvolte jeden z typů připojení

#### **Tipy**

- Podle typu Vašeho televizoru a dalšího zařízení, které chcete připojit, si můžete vybrat z několika způsobů připojení přehrávačeTelevizor nalaďte na správný vstupní AV kanál.
- Podívejte se prosím na způsob zapojení televizoru, videa, stereo systému a dalších zařízení do uživatelských příruček těchto zařízení.

#### **Upozornění**

- DVD/CD přijímače musí být přímo připojen k televizoru. Televizor nalaďte na správný vstupní video kanál.
- Nepřipojujte DVD/CD přijímače k Vašemu televizoru přes videorekordér. Obraz DVD přehrávače může být zhoršován systémem ochrany proti kopírování.

#### **Rear of TV Zadní část televizoru**

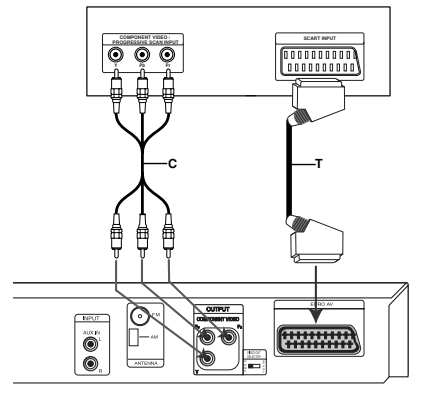

**Rear of DVD/CD Receiver Zadní strana DVD/CD přijímače**

#### **Propojení SCART**

Připojte konektor OUTPUT (TO TV) EURO AV přijímače DVD/CD k příslušným konektorům televizoru prostřednictvím kabelu SCART **(T)**.

- Pokud váš televizor disponuje vysokým rozlišením (HDTV) nebo je "digital-ready", můžete využít výhody výstupu progresivního vykreslování tohoto přehrávače DVD/CD, který vám poskytne nejvyšší možné rozlišení.
- Jestliže váš TV neakceptuje vaše nastavení rozlišení, objeví se na obrazovce nenormální obraz. Přečtěte si, prosím, příručku uživatele a potom nastavte rozlišení, které váš TV akceptuje.

#### **Propojení Component Video**

Kabelem Y PB PR propojte konektory COMPONENT VIDEO OUT přehrávače DVD/CD přijímače příslušnými konektory televizoru **(C)**.

#### **Poznámka:**

Obraz ze vstupu SCART není podporován.

#### **Upozornění Přepínač rozsahů VIDEO OUTPUT**

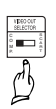

Při vypnutém přístroji vyberte na konektoru EURO AV TO TV signál buďto COMPONENT VIDEO OUT (PROGRESSIVE SCAN) nebo SCART, podle zamýšleného způsobu připojení přístroje k televizoru.

# **Volitelné přípojky vybavení**

- Zapojte VCR do konektorů AUX IN.
- Připojit USB port paměti USB (nebo přehrávače MP3 atd.) k USB port na čele jednotky.

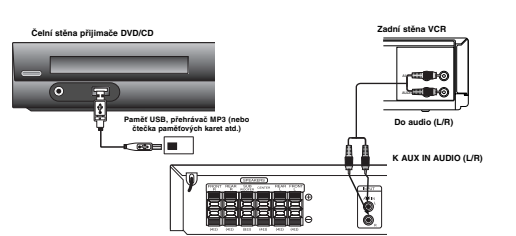

# **Vyjmutí zařízení USB z přístroje**

- 1. Vyberte jiný funkční režim nebo dvakrát po sobě stiskněte tlačítko STOP( $\blacksquare$ ).
- 2. Vyjměte zařízení USB z přístroje.

#### **Poznámky:**

**8**

- Nevyjímejte zařízení USB za provozu.
- Lze přehrávat hudební soubory (MP3/WMA), prohlížet obrázky (JPEG) a soubory DivX.
- Tento přístroj nedokáže používat rozbočovač USB. Doporučené paměťové karty

Compact Flash Card (CFC), Micro Drive (MD), Smart Media Card (SMC), Memory Stick (MS), Secure Digital Card (SD), Multi Media Card (MMC), Memory Stick Pro (MS-Pro) - Kompatibilita: FAT16, 32

- Používejte pouze doporučené paměťové karty. Zařízení, která vyžadují instalaci dalších programů po připojení přístroje k počítači, nejsou podporována.
- V případě použití pevného disku s USB připojte k pevnému disku vlastní napájecí kabel pro zajištění správné funkce. Jsou podporovány až 4 diskové oddíly na jednom pevném disku. Další oddíly nad tento počet nejsou rozpoznány.
- Pokud jsou na USB zařízení dvě a více jednotek, je na obrazovce zobrazena složka pro každou jednotku. Pro návrat do předchozí nabídky po výběru složky stiskněte RETURN.
- Digitální fotoaparáty a mobilní telefony nejsou podporovány.

# **Připojení antény**

Pro poslech rádia musíte připojit dodané FM/AM antény.

- AM smyčkovou anténu připojte do konektoru pro AM anténu.
- Připojte drátovou anténu FM k anténnímu konektoru FM.
- **Poznámky**
- Umístěte AM anténu daleko od DVD/CD přijímače a podobných zařízení, aby anténa nepříjímala šum z těchto zařízen
- Při plném roztažení FM antény bude lepší příjem FM signálu.
- Po připojení umístěte FM anténu do horizontální polohy.

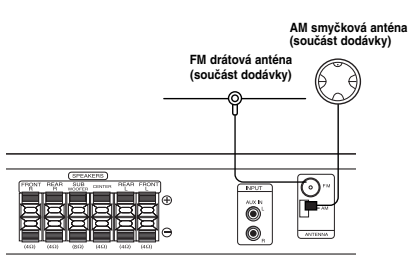

# **Připojení systému reproduktorů**

Připojte kabely reproduktorů ke konektoru pro reproduktory. Nejlepší prostorový zvuk dostanete správným umístěním reproduktorů (vzdálenost, výška atd.).

# **Poznámky**

- Pozor na správné zapojení kabelů reproduktorů do správných svorek: + do +, - do -. Pokud kabely přehodíte, zvuk bude zkreslený.
- Pokud použijete přední reproduktory s nízkým maximem vstupu, zvyšujte opatrně hlasitost, aby nebyla překročena hodnota maximálního vstupu do reproduktoru.

# **Varování**

 $^{-}$ 

Zadní reproduktory nejsou magneticky odstíněné. Nepřibližujte je k televizorům a monitorům.

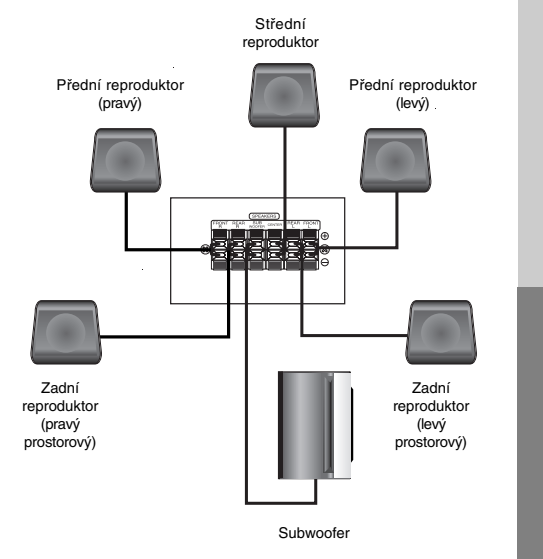

Instalace a nastavení **Instalace a nastavení**

# **Zobrazení informací o disku na obrazovce**

Na obrazovce můžete zobrazit různé informace o disku, který je vložen.

- 1. Stisknutím tlačítka DISPLAY zobrazíte různé informace o přehrávání. Zobrazené údaje se budou lišit v závislosti na typu disku nebo stavu přehrávání.
- 2. Položku můžete vybrat stisknutím ▲ / ▼ a změnit nebo vybrat nastavení můžete stisknutím ◀ / ▶.
	- Titul Číslo aktuálního titulu (nebo stopy)/celkový počet titulů (nebo stop)
	- Kapitola číslo aktuální kapitoly/celkový počet kapitol
	- čas Uplynulý čas přehrávání
	- Zvuk Vybraný jazyk zvuku (pouze DVD VIDEO) nebo zvukový kanál
	- Titulky Vybrané titulky
	- Úhel Vybraný úhel/celkový počet úhlů
	- Zvuk Vybraný režim zvuku

#### **Poznámka:**

Pokud není během několika sekund stisknuto žádné tlačítko, zobrazení na obrazovce zmizí.

### **Počáteční nastavení**

Prostřednictvím nabídky nastavování můžete provádět různá nastavení, např. nastavení obrazu a zvuku. Mimo jiné můžete nastavovat rovněž jazyk titulků a jazyk nabídky nastavení. Podrobné informace ke každé položce nabídky nastavení naleznete na stranách 10 až 13.

#### **Zobrazení a vypnutí nabídky:**

Stisknutím tlačítka SETUP zobrazíte nabídku. Po druhém stisknutí tlačítka SETUP dojde k přepnutí zpět na počáteční obrazovku.

**Přechod na následující úroveň:** Stiskněte tlačítko > na dálkovém ovládání.

**Přechod na předchozí úroveň:** Stiskněte tlačítko < na dálkovém ovládání.

#### **Obecná obsluha počátečních nastavení**

- 1. Stiskněte tlačítko SETUP. Zobrazí se nabídka nastavování.
- 2. Stisknutím ▲ / ▼ zvolte požadovanou položku a poté tlačítkem ▶ přepněte na druhou úroveň. Obrazovka zobrazí aktuální nastavení zvolené položky a alternativní nastavení.
- 3. Tlačítky  $\blacktriangle$  /  $\blacktriangledown$  proveďte druhou požadovanou volbu a poté stisknutím tlačítka > přepněte na třetí úroveň.
- 4. Tlačítky ▲ / ▼ zvolte požadované nastavené a poté stisknutím tlačítka ENTER volbu potvrďte. Některé z položek vyžadují provedení dalších úkonů.
- 5. Stisknutím tlačítka SETUP nebo PLAY nabídku nastavování opustíte.

#### **Jazyky**

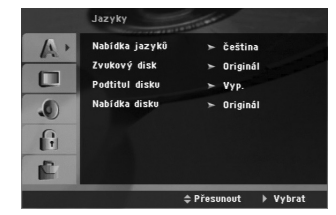

#### **Nabídka jazyků**

Volí jazyk nabídky nastavování a displeje na obrazovce.

#### **Zvukový disk / Podtitul disku / Nabídka disku**

Volí jazykovou mutaci zvukové stopy disku, titulků a nabídky disku.

**Originál:** Je vybrána originální jazyková mutace disku.

**Atd.:** Jinou jazykovou mutaci vyberete tak, že pomocí numerickpppch tlačítek vložíte příslušnppp čtyřmístnppp kód jazyka (seznam kódů je uveden v tabulce na straně 22). Pokud vložíte nesprávnppp kód, stiskněte CLEAR.

#### **Displej**

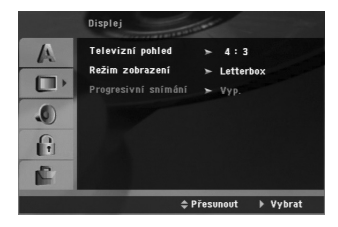

#### **Televizní pohled**

**4:3 –** Nastavte, je-li připojen televizor se standardní obrazovkou 4:3.

**16:9 –** Nastavte, je-li připojen televizor s obrazovkou o poměru stran 16:9.

#### **Režimu zobrazení**

Nastavení režimu zobrazení je účinné pouze je-li nastaven poměr stran obrazovky televizoru "4:3".

**Poštovní schránka -** Zobrazuje široký obraz s tmavými pásy v dolní a horní části obrazovky. **Panscan -** Automaticky zobrazuje široký obraz na celé obrazovce a ořezává boční části obrazu.

#### **Progresivní snímání**

Formát videosignálu Progresivní snímání poskytuje obraz nejvyšší kvality s minimálním blikáním.

Když používáte konektory COMPONENT VIDEO OUT, ale přijímač je připojen ke standardnímu (analogovému) televizoru, nastavte Postupné prohlížení na Vypnuto.

Používáte-li konektory Component Video pro připojení přehrávače DVD k televizoru, který formát Progresivní snímání podporuje, nastavte položku nabídky Progresivní snímání na hodnotu Zapnuto.

#### **Zapnutí funkce Progresivní snímání:**

Připojte komponentový výstup DVD/CD ke vstupu monitoru/televizoru a nastavte televizor, resp. monitor na Vnější vstup.

- 1. V nabídce Displej zvolte položku "Progresivní snímání" a stiskněte tlačítko  $\blacktriangleright$
- 2. Tlačítky ▲ / ▼ zvolte položku "Zapnuto".
- 3. Pro potvrzení volby stiskněte tlačítko ENTER. Zobrazí se potvrzovací nabídka.

#### **Poznámka:**

 Když je spínač VIDEO OUT SELECTOR v poloze SCART, v nabídce nastavení nelze vybrat Progressive Scan.

#### **Pozor:**

Po nastavení výstupu progressive scan bude obraz zobrazovat pouze televizor, resp. monitor, který standard Progressive Scan podporuje. Nastavíte-li Progressive Scan nedopatřením, musíte vynulovat nastavení. Nejprve z přehrávače DVD/CD vyjměte disk. Poté opět stiskněte a na pět sekund přidržte tlačítko STOP (■). Dojde k obnovení standardního nastavení výstupu videosignálu a obraz se opět zobrazí na běžném analogovém televizoru, resp. monitoru.

#### **Audio**

Každý disk DVD má k dispozici řadu možností zvukového výstupu. Zvukové volby přehrávače nastavte dle typu zvukového systému, který používáte.

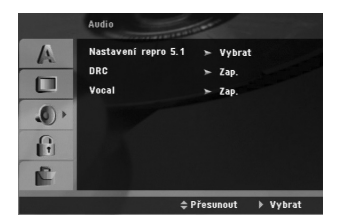

#### **DRC (Řízení dynamického rozsahu)**

Díky digitální zvukové technologii umožňuje formát DVD\*1 velmi přesnou a věrnou reprodukci zvukové části záznamu. Máte nicméně možnost zmenšit dynamický rozsah zvukového výstupu (rozdíl mezi nejhlasitějšími a nejtiššími zvuky). V takovém případě budete moci přehrávat zvukovou stopu filmu méně hlasitě beze ztráty srozumitelnosti. Chcete-li zapnout tento efekt, nastavte položku DRC na hodnotu Zapnuto.

\*1: pouze systém Dolby Digital

#### **Vocal**

Hodnotu položky Vocal nastavte na On pouze v případě přehrávání vícekanálového disku karaoke DVD. Kanály karaoke na disku budou přimíchávány do běžného stereofonního zvuku.

#### **Nastavení repro 5.1**

Tato kapitola obsahuje důležité informace, které vám usnadní nastavit přijímač DVD/CD.

1. Stisknutím tlačítka ENTER se zobrazí nabídka 5.1 Speaker Setup (Nastavení reproduktorů systému 5.1).

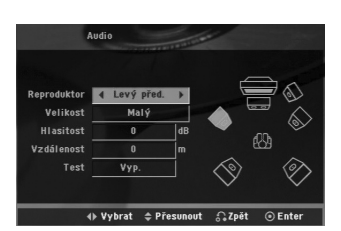

- 2. Pomocí tlačítek < / ▶ vyberte požadovaný reproduktor.
- 3. Pomocí tlačítek ▲ / ▼ / ◀ / ▶ upravte možnosti.
- 4. Stisknutím tlačítka ENTER potvrďte výběr. Vrátíte se na předchozí nabídku.

#### **Speaker selection (Výběr reproduktoru)**

Vyberte reproduktor, který chcete nastavit. [(Přední reproduktory (levý), přední reproduktory (pravý), středový reproduktor, basový reproduktor, zadní reproduktory (pravý), zadní reproduktory (levý) ]

#### **Poznámka:**

Určitá nastavení reproduktoru jsou zakázána licenční smlouvou Dolby Digital.

#### **Size (velikost)**

Typ reproduktorů je nastaven napevno a proto jej nelze měnit.

#### **Volume (hlasitost)**

Tlačítkem < / ▶ seřídíte výstupní úroveň zvoleného reproduktoru . (-5dB ~ 5dB)

#### **Distance (Vzdálenost)**

Pokud jste připojili reproduktory k přijímači DVD/CD, nastavení Distance (Vzdálenost) umožňuje informovat reproduktory o tom, jakou vzdálenost musí zvuk urazit do bodu poslechu. Toto nastavení umožňuje, aby zvuk ze všech reproduktorů dorazil k posluchači ve steinou dobu.

Stisknutím tlačítka < /> + b upravte vzdálenost vybraného reproduktoru.(Přední reproduktory a subwoofer nelze nastavit.)

#### **Test**

Stisknutím tlačítka ◀ / ▶ vyzkoušejte signál jednotlivých reproduktorů. Upravte hlasitost tak, aby odpovídala hlasitosti testovacích signálů uložených v paměti systému.

Levý přední (L) → Středový → Pravý přední (R) → Levý zadní (R) → Pravý zadní (L) → Basový

#### **Blokovat**

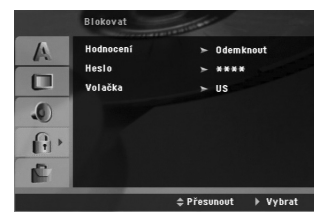

#### **Hodnocení**

Zablokuje přehrávání DVD s hodnocením na základě jejich obsahu. Ne všechny disky mají hodnocení.

- 1. Zvolte položku "Klasifikace" nabídky Blokovat a poté stiskněte tlačítko ▶
- 2. Pro přístup k možnostem LOCK (uzamčení) musíte zadat heslo, které jste předtím vytvořili. Pokud jste dosud nezadali heslo, budete k tomu vyzváni. Zadejte heslo a stiskněte tlačítko ENTER. Zadejte je pro ověření znovu a stiskněte ENTER. Pokud se při zadávání zmýlíte, dříve než stisknete ENTER, stiskněte tlačítko CLEAR.
- 3. Tlačítky ▲ / ▼ zvolte hodnocení od 1 do 8.

**Klasifikace (Rating) 1 až 8:** Jedna (1) omezuje přehrávání nejvíce. Hodnocení osm (8) obsahuje nejméně omezení pro přehrávání. **Odemčení**

Po volbě této položky se rodičovská kontrola vypne a je přehráván veškerý obsah.

4. Stisknutím tlačítka ENTER potvrďte volbu hodnocení a následným stisknutím tlačítka SETUP opusťte nabídku.

#### **Heslo (bezpečnostní kód)**

Můžete zadat nebo změnit heslo.

- 1. Vyberte heslo v nabídce LOCK (uzamčení) a stiskněte  $\blacktriangleright$
- 2. Postupujte podle kroku 2 výše (Hodnocení). Pokud chcete změnit heslo, zvýrazněte možnost "Change" a stiskněte ENTER. Zadejte staré heslo a poté zadejte a ověřte nové heslo.
- 3. Stiskněte SETUP pro výstup z nabídky.

#### Když jste zapomněli heslo

Pokud jste heslo zapomněli, můžete je vymazat pomocí následujícího postupu:

- 1. Stiskněte SETUP pro zobrazení nabídky Nastavení.
- 2. Zadejte šestimístné číslo "210499" a stiskněte ENTER. Heslo je vymazáno.

#### **Area Code**

Vložte kód oblasti, jejíž standardy byly použity při hodnocení disku DVD video, podle tabulky na straně 22.

- 1. Zvolte položku " Kód země" nabídky Blokovat a poté stiskněte tlačítko ▶.
- 2. Postupujte podle kroku 2 v předchozím odstavci.(Hodnocení).
- 3. Tlačítky ▲ / ▼ zvolte první znak.
- 4. Stiskněte ► a tlačítky ▲ / ▼ zvolte druhý znak.
- 5. Pro potvrzení vašeho kódu oblasti stiskněte ENTER.

#### **Atd.**

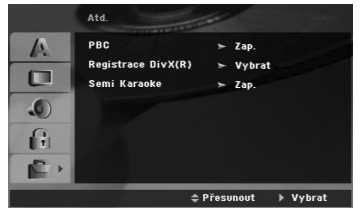

#### **PBC**

- Zapíná a vypíná řízené přehrávání (PBC).
	- **Zapnuto:** média Video CD s funkcí PBC jsou přehrávána dle PBC.

**Vypnuto:** média Video CD s funkcí PBC jsou přehrávána shodným způsobem jako zvuková CD.

#### **Registrace DivX(R)**

Poskytujeme vám registrační kód DivX® VOD (Video On Demand – video na požádání), který vám umožní půjčit si a zakoupit filmy pomocí služby DivX® VOD. Více informací viz stránky www.divx.com/vod.

- 1. Vyberte možnost "Registrace DivX(R)" a stiskněte ▶.
- 2. Když je vybraná možnost "Vybrat " stiskněte ENTER a objeví se registrační kód. Registrační kód použijte k zakoupení nebo půjčení filmů ze služby DivX® VOD na www.divx.com/vod. Postupujte podle instrukcí a nahrajte si na disk film pro přehrávání na této jednotce.
- 3. Nabídku opustíte stisknutím tlačítka ENTER.

#### **Poznámka:**

Filmy stažené z DivX® VOD lze přehrávat pouze na tomto přístroji.

#### **Semi Karaoke**

Po úplném dokončení kapitoly/titulu/stopy tato funkce zobrazí na obrazovce skóre a ozve se fanfára.

### **Semi Karaoke zapnuto:**

- Zapne funkci "Semi Karaoke".
- Poté, co dozpíváte píseň, objeví se na obrazovce skóre.

#### **Semi Karaoke vypnuto:**

- Vypne funkci "Semi Karaoke". Fanfára se neozve a na obrazovce se nezobrazí skóre.
- Disky dostupné pro funkci Semi Karaoke:
- Disky DVD
- Disky Karaoke DVD
- Disky VCD s více než dvěma stopami • Disky CD-G
- **Poznámka:**
- Tato funkce pracuje v režimu DVD/CD.
- Funkce Semi Karaoke je k dispozici pouze s
- připojeným mikrofonem. • Pokud se pri sledovani filmu objevuje znelka nebo skore behem zmeny kapitoly, vypnete Semi Karaoke v SET UP menu, nebo film sledujte s nepripojenym mikrofonem.

# **Provoz**

# **Všeobecné funkce**

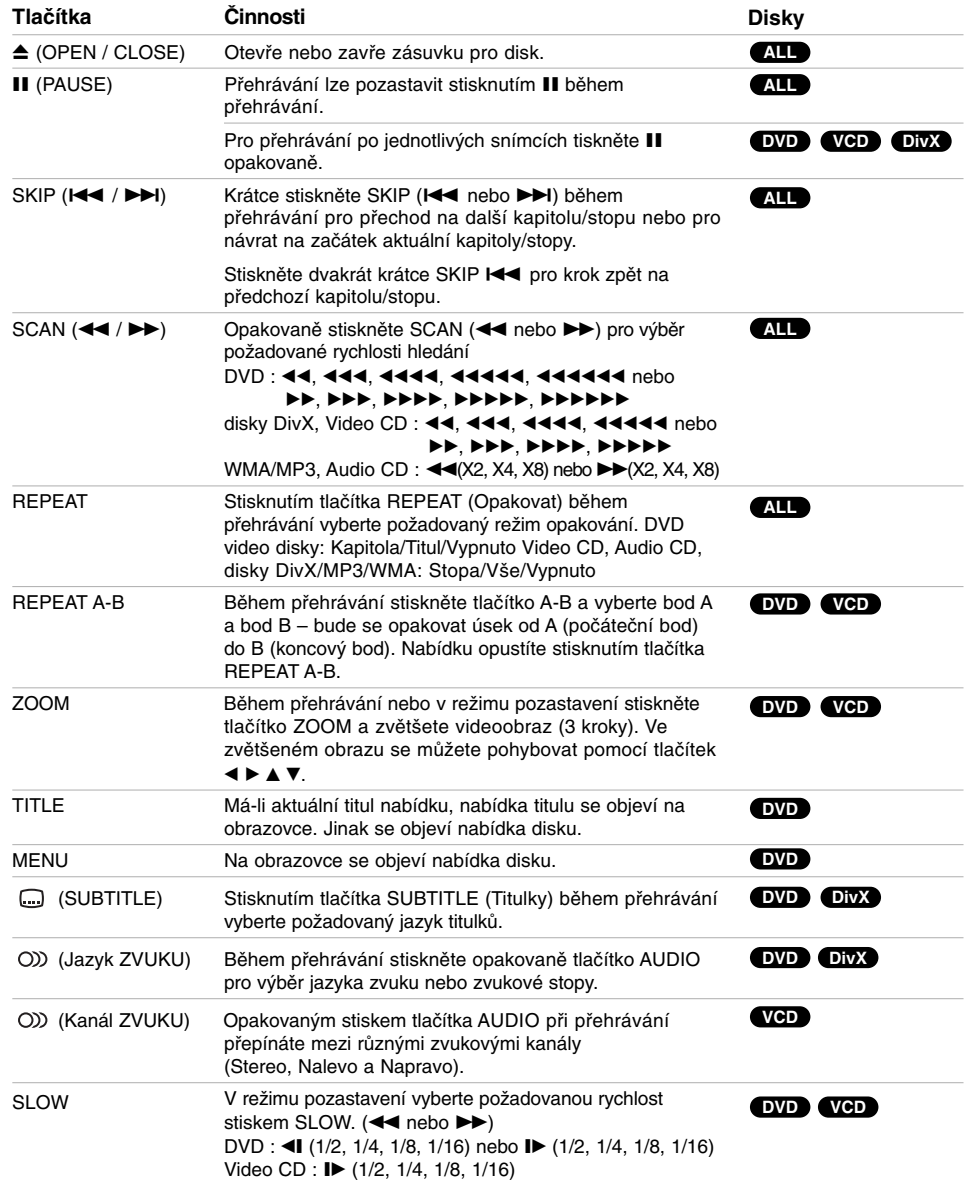

 $\mathbb{L}$ 

 $\overline{\phantom{a}}$ 

#### **Poznámky ke všeobecným funkcím:**

- Na některých DVD discích nemusí být lupa k dispozici.
- Funkce opakování A-B je dostupná pouze v aktuálním titulu.

# **Přídavné funkce**

#### **Vyhledávání dle času DVD VCD DivX**

Spuštění přehrávání ve zvoleném místě obsahu disku:

- 1. Stiskněte při přehrávání tlačítko DISPLAY. Pole časového údaje zobrazí uplynulou dobu přehrávání.
- 2. Tlačítky ▲ / ▼ zvolte symbol hodin, zobrazí se nápis "-:--:--".
- 3. Zadejte požadovaný čas v hodinách, minutách a sekundách zleva doprava. Zadáte-li nesprávná čísla, stisknutím tlačítka CLEAR zadaná čísla vymažete. Poté zadejte správná čísla.
- 4. Stisknutím tlačítka ENTER zadání potvrďte. Začne přehrávání od zvoleného momentu.

#### **Hledání značky DVD VCD DivX**

#### **Zadání značky**

Přehrávání lze spustit z místa zaznamenaného v paměti. Do paměti lze uložit až 9 značek. Značku vložíte stisknutím tlačítka MARKER na požadovaném místě disku. Obrazovka televizoru krátce zobrazí symbol značky. Postup lze zopakovat až devětkrát.

#### **Vyvolání nebo vymazání označené scény**

- 1. V průběhu přehrávání stiskněte tlačítko SEARCH. Obrazovka zobrazí nabídku vyhledávání značek.
- 2. V průběhu 10 sekund tlačítky< /> > zvolte číslo značky, kterou chcete vyhledat nebo smazat.
- 3. Po stisknutí tlačítka ENTER započne přehrávání od označeného místa. Příp, stiskněte tlačítko CLEAR a vymažte tak číslo značky ze seznamu.
- 4. Přehrávání od jakéhokoli označeného místa spustíte zadáním příslušného čísla v nabídce vyhledávání značek.

#### **Spořič obrazovky**

Pokud necháte přehrávač DVD zastavený po dobu pěti minut, na obrazovce se objeví spořič obrazovky

#### **Paměť posledního nastavení DVD**

Přehrávač si pamatuje poslední přehrávanou scénu posledního přehrávaného disku. Nastavení zůstává v paměti i po vyjmutí disku z přehrávače a po vypnutí přehrávače. Vložíte-li disk, jehož nastavení je uloženo v paměti, automaticky je nalezena poslední pozice na disku. **Poznámka:**

Přehrávač si nebude pamatovat nastavení disku, pokud vypnete přehrávač, aniž byste spustili přehrávání disku.

## **Přehrávání 1,5násobnou rychlostí DVD VCD MP3 WMA ACD**

Můžete si rychle vychutnat hudbu a filmy. 1,5násobná rychlost umožňuje sledovat filmy a poslouchat hudbu rychleji než při přehrávání normální rychlostí disku.

- 1. Během normálního přehrávání stiskněte tlačítko PLAY. Obraz bude přehráván 1,5násobnou rychlostí se zvukem.
- 2. Pro návrat k normálnímu přehrávání stiskněte PLAY.

#### **Volba barevného formátu obrazu**

Musíte zvolit režim, který podporuje Váš televizor. Zobrazuje-li displej nápis NO DISC, stiskněte a přidržte tlačítko P./STEP na čelním panelu nebo na dálkovém ovládání déle než 5 sekund. Poté budete moci zvolit vhodný systém (PAL, NTSC nebo AUTO).

- Pokud zvolený systém nekomunikuje se systémem televizoru, nezobrazují se běžné barvy obrazu.
- **NTSC:** Zvolte, je-li přijímače DVD/CD připojen k televizoru NTSC.
- **PAL:** Zvolte, je-li přijímače DVD/CD připojen k televizoru PAL.
- **AUTO:** Zvolte, je-li přijímače DVD/CD připojen k televizoru podporujícímu více systémů.

**Obsluha**

# **Přehrávání zvukového disku CD nebo souboru MP3/WMA**

Tento přístroj může přehrávat Audio CD nebo média se soubory MP3/WMA.

#### **MP3/ WMA/ Audio CD**

Po vložení média se soubory MP3/WMA nebo Audio CD se na TV obrazovce objeví nabídka. Pomocí tlačítek ▲ / ▼ vyberte stopu/soubor a stiskněte PLAY nebo ENTER pro zahájení přehrávání. Lze použít různé funkce přehrávání. Viz strany 14.

#### **ID3 TAG**

Při přehrávání souboru, který obsahuje informace jako například titulky, můžete tyto informace zobrazit stisknutím DISPLAY

[ Song, Artist, Album, Genre, Comment ]

#### **Tipy:**

- Pro přesun na další stranu stiskněte MENU.
- V případě CD se smíšeným obsahem MP3/WMA a JPEG lze přepínat mezi nabídkami MP3/WMA a JPEG. Po stisknutí TITLE se zvýrazní slovo MUSIC nebo PHOTO v horní části nabídky.

#### **Disky MP3/WMA přehrávané tímto přehrávačem musí splňovat tato kritéria:**

- 
- Vzorkovací frekvence: mezi 32 48 kHz (MP3), within 24 48kHz (WMA) Bitová rychlost: mezi 32 - 320kbps (MP3),
- 40 192kbps (WMA) • Přehrávač nepřehrává soubory formátu MP3/WMA s
- jinou příponou názvu než ".mp3" / ".wma".
- Fyzický formát CD-R by měl být "ISO 9660". • Pokud nahrajete soubory MP3 / WMA pomocí programu, který neumí vytvářet systému souborů, např. "Direct CD", tyto soubory MP3 /WMA nelze přehrávat.
- Doporučujeme Vám program "Easy CD Creator", který vytváří systém souborů dle normy ISO 9660. • Název souboru musí být nejvýše 8 znaků dlouhý a musí
- být doplněn příponou .mp3 nebo .wma. • Názvy nesmí obsahovat speciální znaky, např. / ? \* " <>
- atd. • Na disku by mělo být méně než 999 souborů.
- 

Aby bylo možné dosáhnout optimální zvukové kvality přehrávání na tomto přehrávači, DVD disky/nahrávky musí splňovat určité technické požadavky. Výrobcem nahrané disky DVD tato kritéria splňují automaticky. Existuje velké množství různých formátů pro nahrávání disků (včetně disků CD-R obsahujících soubory MP3 nebo WMA), které musí pro slučitelnost s tímto přehrávačem splnit určitá kritéria (viz výše).

**Zákazníci by si měli uvědomit, že pro stahování MP3 / WMA souborů z internetu je nutné povolení. Naše společnost nemůže takové povolení poskytovat. Povolení může vydat pouze vlastník autorských práv .**

### **Programovatelné přehrávání**

Funkce programu Vám umožňuje uložení Vašich oblíbených skladeb ze všech disků do paměti přehrávače. Program může obsahovat 300 skladeb.

- 1. Vložte disk. Disky Audio CD nebo MP3/WMA:
- 2. Vyberte stopu ze seznamu "List", stiskněte tlačítko PROG. nebo vyberte ikonu "n→ Add (Přidat)" a
- stisknutím tlačítka ENTER vložte vybranou stopu do seznamu "Program". Postup opakujte pro umístění dalších stop do seznamu.

**Poznámky** Můžete přidat všechny stopy na disku. Vyberte iko n " Add All" a stiskněte tlačítko ENTER.

- 3. Vyberte stopu, od které chcete zahájit přehrávání v seznamu "Program". Stiskněte MENU pro přesun na následující stránku.
- 4. Pro spuštění stiskněte PLAY nebo ENTER. Přehrávání začne v pořadí, ve kterém jste stopy naprogramovali. Přehrávání se zastaví poté, co se jednou přehrály všechny stopy na seznamu.
- 5. Pro obnovení normálního přehrávání z naprogramovaného seznamu vyberte stopu na seznamu AUDIO CD (nebo MP3/WMA ) a pak stiskněte PLAY.

#### **Opakování naprogramovaných stop**

- 1. Během přehrávání disku stiskněte tlačítko REPEAT. Objeví se ikona opakování.
- 2. Stiskněte tlačítko REPEAT pro výběr požadovaného režimu opakování.
	- Stopa: opakuje aktuální stopu
	- Všechno: opakuje všechny stopy na naprogramovaném seznamu.
	- Vypnuto (Žádné zobrazení): nepřehrává opakovaně.

#### **Vymazání stopy ze seznamu "Program"**

- 1. Použijte ▲ ▼ pro výběr stopy, kterou chcete vymazat ze seznamu Program list.
- 2. Stiskněte CLEAR. Nebo vyberte ikonu " <sup>"in</sup> Delete (Odstranit)" a stisknutím tlačítka ENTER vložte vybranou stopu do seznamu "Program". Postup opakujte pro vymazání dalších stop na seznamu

#### **Vymazání kompletního seznamu Program List**

Použijte ▲ / ▼ pro výběr volby " <sup>n</sup><sub>n</sub>i Del all", pak stiskněte ENTER.

#### **Poznámky :**

Programy se vymažou také při vyjmutí disků.

# **Prohlížení disku JPEG**

Jednotka může přehrávat disky se soubory JPEG. Před hraním záznamů JPEG si přečtěte poznámky o záznamech JPEG vpravo.

1. Vložte disk a uzavřete mechaniku. Obrazovka televizoru zobrazí nabídku PHOTO.

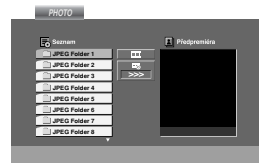

2. Tlačítky ▲ / ▼ zvolte adresář a stiskněte tlačítko ENTER.

Zobrazí se seznam souborů v adresáři. Zobrazuje-li se seznam souborů a chcete-li zobrazit seznam adresářů, zvýrazněte tlačítky ▲ / ▼ dálkového ovládání symbol **a** a stiskněte tlačítko ENTER.

3. Chcete-li prohlížet určitý soubor, tlačítky  $\blacktriangle / \blacktriangledown$ tento soubor zvýrazněte a stiskněte tlačítko ENTER nebo PLAY.

Při prohlížení souboru stisknutím tlačítka RETURN docílíte návratu do předchozí nabídky (nabídka JPEG).

**Tipy:**

- Existují čtyři možnosti nastavení rychlosti prezentace Slide Speed:  $\blacksquare_0$  : > Slow (Pomalu), >>Normal (Normálně), >>> Fast (Rychle), a II Off (Vypnuto). Pomocí tlačítek ▲ ▼ ◀ ▶ vyberte rychlost. Potom pomocí tlačítek b / B vyberte možnost, kterou chcete použít, a stiskněte tlačítko ENTER.
- Pokus pro rychlost nastavíte možnost Off (Vypnuto), prezentace nebude aktivní.

#### **Promítání obrázků**

Tlačítky ▲ ▼ ◀ ▶ zvýrazněte položku ■ Slide Show a poté stiskněte tlačítko ENTER.

#### **Nehybný obraz**

- 1. V průběhu promítání obrázků stiskněte tlačítko PAUSE/STEP. Přehrávač se přepne do režimu dočasného pozastavení.
- 2. Střídání obrázků obnovíte stisknutím tlačítka PLAY nebo opětovným stisknutím tlačítka PAUSE/STEP.

#### **Přesun k jinému souboru**

Při prohlížení obrázku jedním stisknutím tlačítka SKIP ( $\blacktriangleleft$  nebo $\blacktriangleright$ ) zobrazíte obsah předchozího nebo následujícího souboru.

#### **Pootočení obrázku**

Stisknutím tlačítka ▲ /▼ /◀ /▶ při prohlížení obrázku tento obrázek pootočíte ve směru, resp. proti směru hodinových ruček.

### **Zvětšení**

Při každém stisku tlačítka ZOOM se nastavení změní v tomto pořadí.

 $Z$ oom on  $\longleftrightarrow$   $Z$ oom off Pro zvětšení obrazu stiskněte  $\triangle$ / $\triangleright$ Pro zmenšení obrazu stiskněte  $\nabla/4/44$ .

#### **Tento přehrávač vyžaduje disky JPEG s splňující níže uvedené podmínky:**

- V závislosti na počtu a velikosti souborů JPEG může načtení obsahu disku přijímače DVD/CD trvat i delší dobu. Pokud se displej na obrazovce nezobrazí ani po několika minutách, je možné, že jsou některé soubory příliš veliké – snižte velikost souborů JPEG na méně než, tj. 2760 x 2048 pixelů, a vypalte soubory na jiný disk.
- Celkový počet souborů a adresářů na disku by neměl dosáhnout hodnoty 999.
- Některé disky mohou být nekompatibilní kvůli odlišnému nahrávacímu formátu nebo kvůli technickému stavu média.
- Ujistěte se, že všechny soubory kopírované na disk mají název doplněný příponou ".jpg".
- Mají-li některé soubory přípony ".jpe" nebo ".jpeg", změňte tyto přípony na ".jpg".

• Soubory bez přípony ".jpg" tento přehrávač DVD nepřehrává ani v případě, že je zobrazuje Windows Explorer.

# **Přehrávání disku s filmem ve formátu DivX**

Použitím tohoto DVD/CD přijímače můžete přehrávat disky ve formátu DivX.

- 1. Vložte disk a zavřete přihrádku.
- Na TV obrazovce se objeví menu DivX.

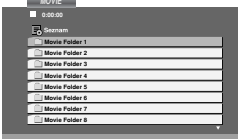

- 2. Stiskněte ▲ / ▼ pro výběr složky a pak stiskněte ENTER. Objeví se seznam souborů ve složce. Pokud jste v seznamu souborů a chcete se vrátit do seznamu Folder, použijte pro jejich zvýraznění tlačítka ▲ / ▼ na dálkovém ovládání **a** a stiskněte ENTER.
- 3. Pokud chcete prohlížet určitý soubor, stiskněte pro jeho zvýraznění ▲ / ▼ a pak stiskněte ENTER nebo PLAY.
- 4. Pro ukončení stiskněte STOP.

#### **Tipy:**

- Pro přesun na další stranu stiskněte MENU.
- Na CD se soubory MP3/WMA, JPEG a MOVIE můžete přepínat mezi menu MUSIC, PHOTO a MOVIE. Stiskněte TITLE a slovo MUSIC, PHOTO a MOVIE na horní straně menu se zvýrazní.

#### **Poznámky**

- Před přehráváním souboru DivX nezapomeňte opakovaným stisknutím tlačítka ENTER vybrat režim "SUBTITLE ON" (TITULKY ZAP.).
- Pokud soubor obsahuje více jazyků titulků, bude k dispozici pouze originální jazyk titulků.
- Během přehrávání souboru DivX mikrofon nefunguje.
- Při přehrávání souboru DivX nemůžete nastavovat režim zvuku a VIRTUÁLNÍ zvuk.

#### **Poznámka k zobrazování titulků u souborů DivX**

Pokud se titulky během přehrávání nezobrazí správně, stiskněte a podržte tlačítko S-TITLE na dobu asi 3 sekund a potom stiskem tlačítka STITLE vyberte jiný kód jazyka, dokud se titulky nezobrazí správně.

#### **Kompatibilita disků DivX s tímto přehrávačem je omezena následovně:**

- Dostupná velikost rozlišení souboru DivX je pod 800x600 (ŠxV) body.
- Název souboru titulků DivX je k dispozici v45 znacích.
- Pokud není možné kód vyjádřit v souboru DivX, může se zobrazit na displeji jako značka " \_ ".
- **• Pokud je počet snímků obrazovky vyšší než 30 za 1 sekundu, může tento přístroj fungovat normálně.**
- **Pokud není video a audio struktura zaznamenaného souboru prokládaná, je na výstupu buď video nebo audio.**

#### **Přehrávatelné soubory DivX**

- **•** ".avi ", ".mpg ", ".mpeg ", ".divx"
- **Přehrávatelné formáty titulků**
- **•** SubRip(\*.srt/\*.txt)
- SAMI(\*.smi) SubStation Alpha(\*.ssa/\*.txt) MicroDVD(\*.sub/\*.txt) SubViewer 2.0(\*.sub/\*.txt) VobSub(\*.sub)

#### **Přehrávatelné formáty kodeků**

**•** "DIVX3.xx ", "DIVX4.xx ", "DIVX5.xx ", "MP43 ", "3IVX ".

#### **Přehrávatelné audio formáty**

- "AC3 ", "DTS ", "PCM ", "MP3 ", "WMA ". • Vzorkovací frekvence: mezi 32 - 48 kHz (MP3), mezi 24 - 48kHz (WMA)
	- Rychlost přenosu: mezi 32 320kbps (MP3), 40 - 192kbps (WMA)

# **Předvolba stanic**

Můžete si navolit 50 stanic FM a AM(MW). Než je začnete ladit, stáhněte zvuk na minimum.

- 1. Stisknutím tlačítka BAND na dálkovém ovládání na displeji zobrazte nápis FM nebo AM(MW).
- 2. Potom se po každém stisknutí tlačítka BAND mění pásmo FM a AM(MW).
- 3. Stiskněte a podržte tlačítko TUN.(-/+) na asi dvě sekundy, dokud se indikátor frekvence nezačne měnit, poté je uvolněte. Prohledávání frekvenčního pásma se zastaví v okamžiku naladění stanice.
- 4. Stiskněte PROG/MEMO na dálkovém ovladači. Předvolené číslo bude blikat na obrazovce.
- 5. Stiskněte PRESET +/- na dálkovém ovladači pro výběr požadovaného čísla předvolby.
- 6. Znovu stiskněte PROG/MEMO na dálkovém ovladači. Předvolba stanice je uložena.
- 
- 7. Další stanice uložíte opakováním kroků 3 až 6.

**Naladění stanice se slabým příjmem signálu.** Pro manuální naladění stanice opakovaně tiskněte tlačítko TUN.(-/+) v kroku 3.

#### **Vymazání všech předvolených stanic**

Stiskněte a na dobu přibližně 2 sekundy přidržte tlačítko PROG./MEMO dokud displej nezobrazí nápis "ERASE" .Po opětovném stisknutí tlačítka PROG/MEMO se stanice vymažou.

 V případě, že jste nechtě vstoupili do režimu "ERASE" ale nemíníte vymazat paměť nemačkejte žádná tlačítka. Za několik sekund nápis "ERASE" zmizí sám a tím se vrátíte do běžného režimu.

#### **Poznámka:**

Pokud byly již obsazeny všechny předvolené stanice, na displeji se objeví FULL (plno) a potom bude blikat číslo předvolené stanice. Jinou předvolbu vyberete podle kroků 5 a 6 postupu.

### **Poslech rádia**

Nastavte nejprve předvolené stanice do paměti DVD/CD přijímače (viz "Předvolba stanic" na levé straně.)

- 1. Stiskněte tlačítko BAND, až se na displeji objeví AM (MW) nebo FM. Naladí se naposledy přijímaná stanice.
- 2. Opakovaným stiskem tlačítek +/- si vyberte předvolenou stanici. Po každém stisku tlačítka naladí DVD/CD systém další
- předvolenou stanici.
- 3. Nastavte hlasitost otočením regulátoru hlasitosti VOLUME na předním panelu nebo opakovaným stisknutím tlačítka VOLUME + nebo – na dálkovém ovladači.

#### **Vypnutí rozhlasu**

Stisknutím tlačítka POWER vypnete přijímače DVD/CD nebo zvolíte jiný funkční režim (DVD/CD, AUX, USB).

#### **Poslech stanice, která není předvolená**

- Použijte ruční nebo automatické ladění podle kroku 2 Pro manuální ladění opakovaně tiskněte tlačítko  $TUN.(-/+)$ .
- Pro automatické ladění stiskněte a podržte na asi dvě sekundy tlačítko TUN.(-/+) na čelním panelu.

**Přímá volba předvolené rozhlasové stanice** Přímou volbu předvolené rozhlasové stanice můžete provést číselnými tlačítky dálkového ovládání. Chcete-li například poslouchat předvolenou stanici 4, stiskněte tlačítko 4 na dálkovém ovládání. Chcete-li poslouchat předvolenou stanici 19, stiskněte tlačítko 1 a poté (do 3 sekund) tlačítko 9.

#### **Pro informaci**

- **FM příjem je nekvalitní**
- Stiskněte MONO/ST. na předním panelu, na displeji zhasne indikátor "ST.". Příjem signálu se zlepší, ale dostaneme pouze monofonní zvuk. Opětovným stiskem tlačítka MONO/ST. znovu vyberete stereo příjem.

#### **Zlepšení příjmu**

Změňte polohu a orientaci přijímacích antén.

# **Obsluha RDS**

Tento přístroj je vybaven funkcí RDS (Radio Data System), která umožňuje FM rozhlasovým stanicím přenášet velké množství informací. Systém RDS se v současnosti používá v mnoha zemích a umožňuje přenášet volací znaky stanic.

#### **Ladění RDS**

Když je naladěna stanice v pásmu FM, která vysílá údaje RDS, přístroj automaticky zobrazí volací znaky stanice.

- 1. Stiskem tlačítka BAND vyberte režim FM.
- 2. Stiskem tlačítek TUN.(-/+) vyberte požadovanou stanici. Po přijetí signálu RDS se na displeji zobrazí název

programové služby (PS).

3. Stiskem tlačítka RDS vyvoláte uloženou frekvenci.

#### **Možnosti zobrazení RDS**

Systém RDS je schopen přenášet kromě názvu stanice, který se zobrazí ihned po naladění stanice, široké spektrum informací. V normálním režimu RDS displej zobrazuje název stanice, rozhlasovou síť nebo volací znaky. Stisknutím tlačítka **RDS** na předním panelu můžete přepínat zobrazení různých typů dat v následujícím pořadí:

#### **(PS** ↔ **FREQUENCY)**

**PS (název programu) –** Displej zobrazuje název kanálu.

#### **Poznámka:**

Některé stanice RDS nepodporují všechny tyto přídavné funkce. Nejsou-li vysílána data potřebná pro zvolený režim, displej zobrazí zprávu **PS NONE**.

# **Nastavení časovaného vypnutí**

Můžete nastavit dobu, po jejímž uplynutí se DVD/CD přijímače automaticky vypne.

- 1. **Pro nastavení požadovaného času vypnutí stiskněte SLEEP.** Na displeji se objeví indikátor SL a čas do vypnutí systému.
- 2. **Po každém stisknutí SLEEP se změní nastavení v tomto pořadí:**

SL 180 →150 →120→90 →80 → 70 → 60 → 50 → 40 → 30  $\rightarrow$  20  $\rightarrow$  10  $\rightarrow$  OFF

#### **Poznámka:**

Můžete zkontrolovat čas zbývající do vypnutí DVD/CD přijímače.

Stiskněte SLEEP. Zbývající čas se objeví v okně displeje.

# **Osvětlení displeje (DIMMER)**

Tato funkce se objeví na displeji a na LED ukazatelích hlasitosti u zapnuté soustavy. Opakovaně stiskněte tlačítko DIMMER.

# **Vypnutí zvuku**

Tlačítkem MUTE (ztišení) vypnete zvuk jednotky. Tuto funkci využijete např. při telefonickém hovoru.

# **Volba zdroje vstupního signálu**

Můžete použít VCR nebo jiné jednotky, připojené ke konektorům AUX IN, EURO AV nebo k optickému konektoru. Podívejte se do příručky uživatele dodávané s jednotkou pro další informace o provozu.

#### **Opakovaně stiskněte AUX na dálkovém ovladači pro výběr požadovaného vstupního zdroje.**

Při postupném tisknutí tlačítka se funkce přepíná v následujícím pořadí:

- **AUX :** pro volbu analogového signálu z konektorů AUX AUDIO IN (L/R).
- **SCART:** pro volbu TV audio signálu z konektoru SCART.

#### **Poznámka:**

Zdroj vstupního signálu můžete volit rovněž tlačítkem FUNC. na čelním panelu.

Stiskněte a přidržujte tlačítko cca 3 sekundy a poté opětovným stisknutím zvolte zdroj vstupního signálu.

### **XTS/XTS pro**

Kdykoliv stisknete **XTS-pro**, změní se nastavení v následujícím pořadí.

 $XTS \rightarrow NORMAL \rightarrow XTS-P...$ 

 $\bullet$  XTS-P

Jedinečná kvalita zvuku technologie LG vytváří pro vás optimální zvuk pro hraní perfektní reprodukce originálního zvuku a pro pocit živého zdroje zvuku.

• XTS

Při přehrávání filmu se slabými basovými zvuky vzhledem k celkové hudbě se zesiluje pocit zvuku na basovém reproduktoru k vaší spokojenosti. V režimu 2 CH BYPASS, se vytvoří vysoký zobrazovací efekt přehráváním stejného zvukového zdroje přes zadní reproduktory jako přes přední reproduktory. **Poznámka:**

Režim XTS je dočasně vyřazený při přechodu z 2.1 CH na 5.1 CH a aktivuje se při přechodu na 2.1 CH.

 $\bullet$  NORMAL Vypnutí režimu XTS-P a XTS.

# **VIRTUÁLNÍ zvuk**

Stiskem tlačítka **VSM** nastavte VIRTUÁLNÍ zvuk.

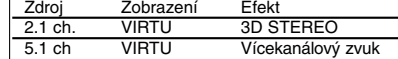

#### **3D STEREO**

Technologie realistického prostorového zvuku se stereo zdroji, optimalizovaná pro stereo reproduktory. Posluchači mohou se svými multimediálními přehrávači zažít úžasné virtuální prostorové efekty.

# **Vícekanálový zvuk (virtuální prostorový zvuk)**

Vícekanálový zvuk změní zvuk o 5.1 kanálech na virtuální zvuk o 10.1 kanálech, čímž vytváří dojem, jako byste poslouchali zvuk zároveň z pravého, levého a středového reproduktoru.

### **Zvukový mód**

Můžete si vychutnat poslech prostorového zvuku, jednoduše si vyberte jeden z předprogramovaných zvukových módů podle toho, jaký program chcete poslouchat. (pouze dvoukanálový zvuk)

#### **Opakovaně stiskněte tlačítko SOUND.**

BPASS(BYPASS) → On STR(ON STAGE) →STU(STUDIO) → CLUB(CLUB) → HALL(HALL) →<br>THEA(THEATER) → CHUR(CHURCH) → PL ll-1(PL ll<br>MOVIE) → PL ll-2(PL il MUSIC) → PL ll-3(PL il MTRX)<br>→ BPASS(BYPASS)...

**Poznámka:** Výchozí režim zvuku je BYPASS.

**Obsluha Obsluha**

# **Tabulky**

# **Kódy jazyků**

Příslušný číselný kód vložte do položek počátečních nastavení Zvukový disk, Diskový podtitul, Diskový menu .

 $\overline{\phantom{a}}$ 

 $\sqrt{2}$ 

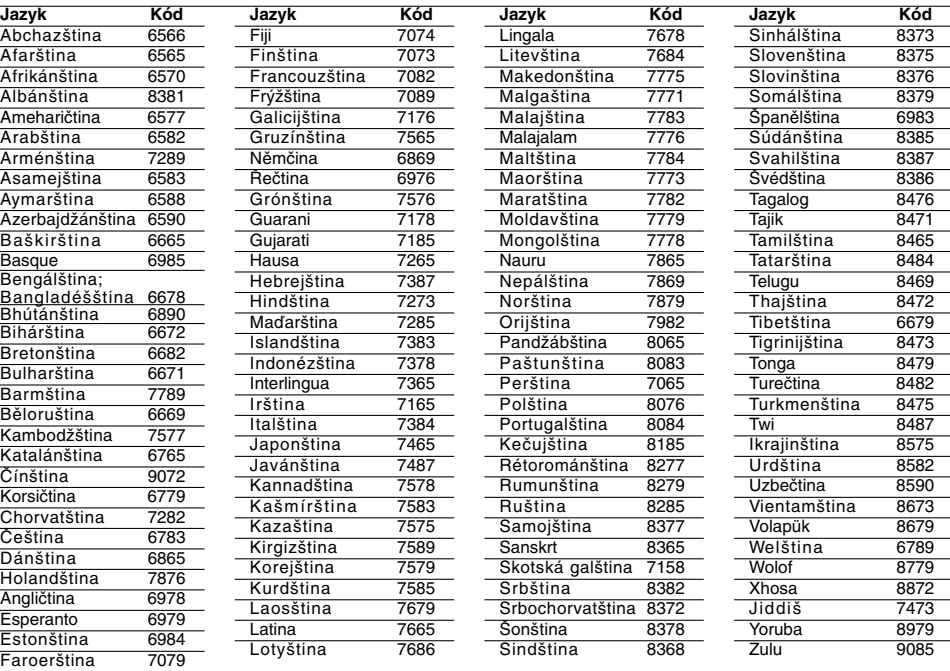

# **Seznam regionálních kódů**

Tento seznam použijte při zadávání vaší země

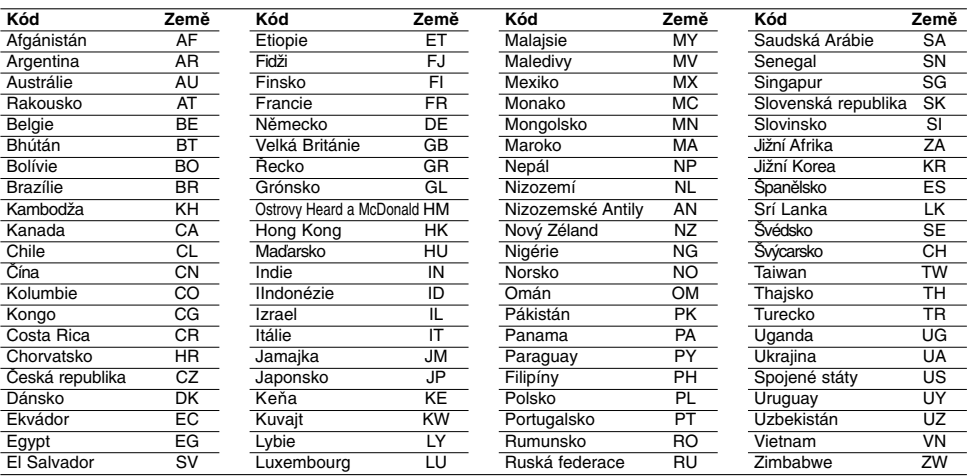

# **Odstraňování problémů**

 $\equiv$ 

 $\frac{1}{\sqrt{2}}$ 

Dřív, než se obrátíte na servis, vyhledejte možnou příčinu poruchy.

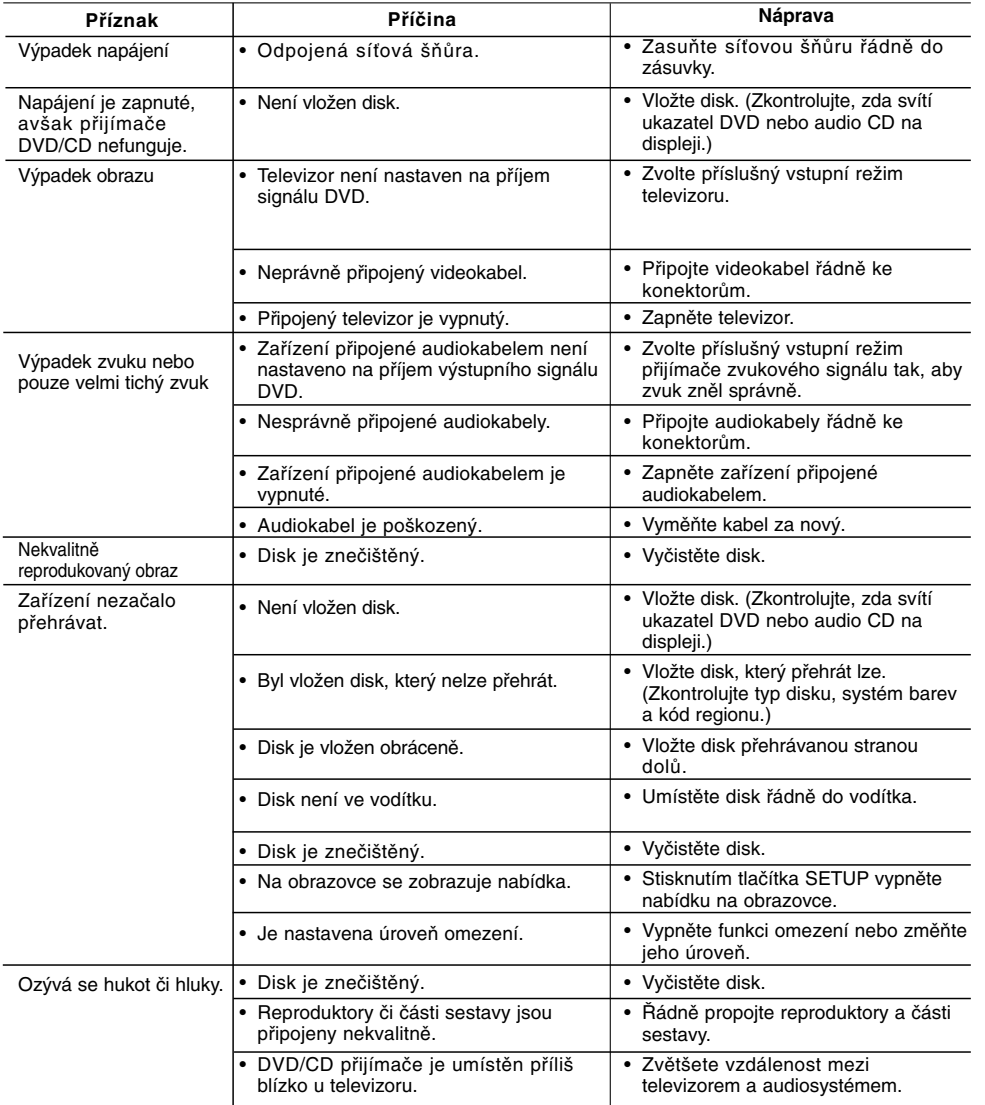

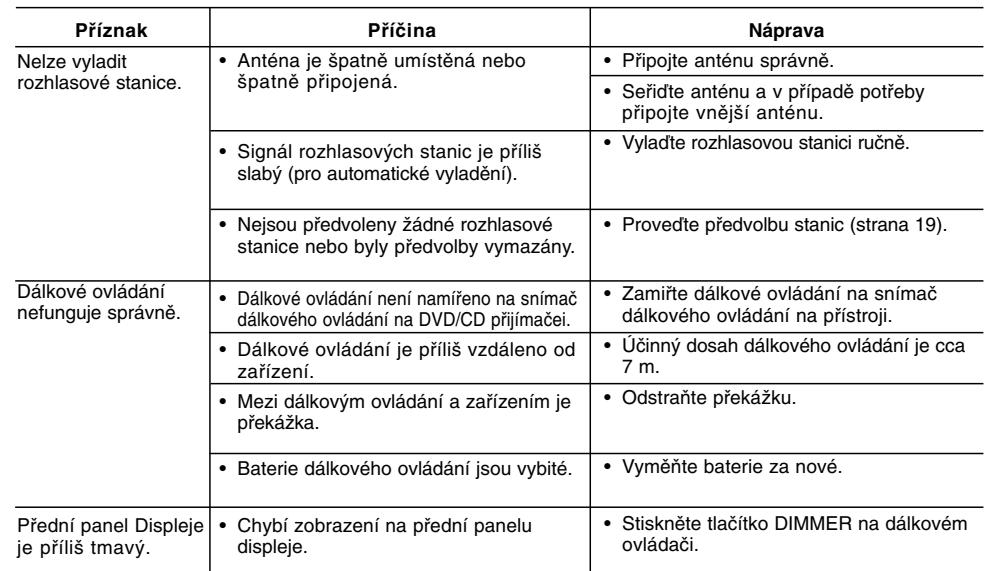

 $\mathbb{L}$ 

 $\overline{\phantom{a}}$ 

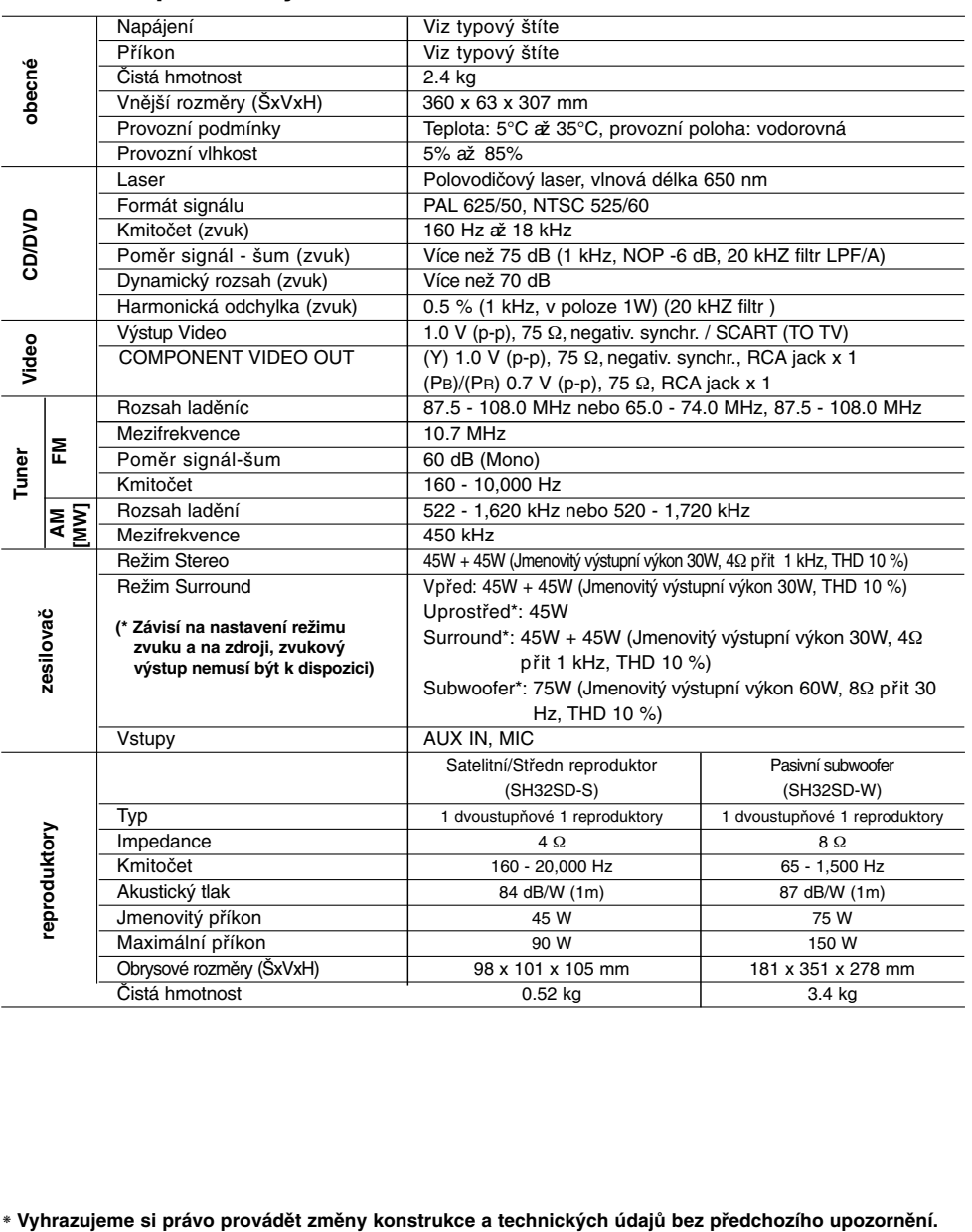

# **Technické parametry**

 $\mathbf{r}$ 

 $\overline{\phantom{a}}_1$ 

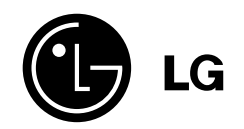

 $\mathbb{L}$ 

 $\overline{\mathbb{L}}$ 

P/NO : MFL36250129

 $\overline{\phantom{a}}_1$ 

 $\mathbf{a}^{\dagger}$